# **Power Automate** によるグループ発表相互評価のフィードバック半自動化

高畑 貴志 <sup>1</sup>, 塩崎 俊彦 <sup>1</sup>, 杉田 郁代 <sup>1)</sup> 廣瀬 淳一 <sup>2</sup>, 坂本 智香 <sup>1</sup>, 大崎 優 <sup>3)</sup>

1) 高知大学 学び創造センター, 2) 高知大学 安心・安全機構, 3) 高知大学 次世代地域創造センター takashi-takabatake@kochi-u.ac.jp

# **Semi-automation of feedback process with Power Automate about peer evaluations of group presentations**

Takashi Takabatake <sup>1)</sup>, Toshihiko Shiozaki <sup>1)</sup>, Ikuyo Sugita <sup>1)</sup>,

Junichi Hirose<sup>2</sup>, Chika Sakamoto<sup>2</sup>, Suguru Osaki<sup>3)</sup>

1) Center for Creative Learning Development, Kochi Univ. 2) Division of Safety and Security, Kochi Univ. 3) Center for Regional Sustainability and Innovation, Kochi Univ.

#### 概要

著者らは、グループワークを中心とした探究型の授業を担当している。この授業では、 受講生はグループに分かれて活動を行い 3 度の中間発表を行う。発表に対して受講生間で 相互評価を行い、その結果は教員がグループ別にフィードバックして今後の活動に役立てて いる。2019 年からは、Microsoft Forms で集めた相互評価を手動で集計して返却してきたが、 2022 年度に Power Automate と Power Query for Excel を用いてこの集計・返却作業の半自 動化に成功したので、その詳細を報告する。

### **1** はじめに

グループワークは、アクティブラーニングの代 表的な手法として、多くの授業で取り入れられて いる。グループワークのアウトプットとして、プ レゼンテーションが用いられることは多いが、相 互評価により他の学生からのフィードバックを提 供することで、学生に主体的な学習の改善を促す 効果が期待される[1]。

このようなフィードバックは、オンラインフォ ームを用いた場合には比較的容易に実現できるが、 記名式のオンラインフォームの回答を匿名化する 場合や、自グループと授業全体の評価の比較を提 示する場合には、ある程度の単純作業が必要とな る。

一方で、教育分野での DX の必要性が認識され ており、国立情報学研究所の「教育機関 DX シン ポ」[2]等で、多くの事例が報告されている。その 中では RPA に関する報告も多く、事務組織を中心 に業務の自動化や効率化が進められている。

著者らは、同じようなフィードバックを全国で は一定数の教員が行っているであろうことを鑑み、 担当する授業でのフィードバックを、できる限り 自動化することを試みた。RPA の一種である Microsoft Power Automate  $\geq$  Power Query for Excel を用いることで、実用的な水準で半自動化できた と考え、詳細をここに報告する。

## **2** 対象とした授業とこれまでの経緯

フィードバックの自動化を試みた授業は、高知 大学の初年次教育科目「課題探求セミナー(自由探 求学習)」である。受講定員は 60 名で、1 グループ 5人で12グループに分かれて探求活動を行う。授 業内に 3 回の中間発表があり、そのたびに受講生 間で相互評価を行い、その結果をグループ毎に集 計してフィードバックすることで、今後の活動に 役立ている。

2020 年度からは、それまでは対面実施していた この授業を、Microsoft Teams を用いて部分的にオ ンライン実施することとなった。グループ活動は、 授業用チーム内にグループ毎に用意したプライベ ートチャネル(以下、グループ用チャネルと呼ぶ) で行うように求めている。なお、高知大学では、大 学単位で Microsoft 365 を利用しており、学生には Microsoft 365 のアカウントやメールアドレスが提 供されている。

相互評価では、内容、熱意、方法の 3 項目の 5 段階評価と、自由コメントを問うており、12 のグ ループへの相互評価を 1 つの Microsoft Forms のフ ォームに投稿してもらうようにしている。

結果のフィードバックの際は、これまではフォ ームへの回答を集約した Excel ファイルから、グ ループ毎に該当する部分を手作業で抽出・集計し て、グループ用チャネルにアップロードしていた が、30 分~60 分の単純作業を要し、単純ミスが起 こりやすく、正確性や作業コストの点で問題を含 んでいた。

## **3** 自動化に用いたツール

今回の自動化は、大学単位で契約された Microsoft 365 のプラットフォームに依存するもの となっている。特徴的な処理には、Power Automate、 Power Query および、Office スクリプトを用いてお り、SharePoint、Teams、Forms も使用している。

Power Automate は、Microsoft Power Platform の 構成要素として提供されるタスク自動化ツールで ある[3]。自動化された処理は「フロー」という単 位で扱われる。フローは、起動される条件となる 「トリガー」とそれに続く一連のステップとして 作成されるが、様々なサービスにアクセスするた めの「コネクタ」が提供されており、「コネクタ」 の「アクション」を利用することで、異なるサービ ス間の連携が可能となっている。Power Automate は、デスクトップ向けやモバイル向けも提供され ているが、今回使用したのは Web 向けのものであ る。

Power Query は、データ変換エンジンおよびデ ータ準備エンジンでありデータの抽出、変換、お よび読み込み (ETL) 処理を実行できる[4]。Power Query には、Excel や Power BI などの製品でその製 品に限定して利用できるバージョンと、クラウド 上で実行され製品に依存しないバージョンがある が、今回使用したのは前者の一種である Power Query for Excel である。

Office スクリプトは、Web 版の Excel での一連 の操作を JavaScript のコードとして記録・作成でき る機能である[5]。デスクトップ版の Excel で提供 されてきた「マクロ機能」に類似しており、作業の 自動化に用いることができる。

**4** フィードバックの半自動化

### **4.1** 半自動化される処理の概要

半自動化を実現できた相互評価のフィードバ ックの概要を説明する。

- 1. 12 のグループへの相互評価を 1 つのオンライ ンフォームで収集する。(Microsoft Forms を使 用)
- 2. 全員の相互評価の回答が集約された Excel フ ァイルから、グループ毎に、
	- 3 項目の 5 段階評価についてレベルごと の評価数と平均と全グループでの評価 数と平均(図1)
	- そのグループへの評価の元データ を抽出・集計した Excelファイルを作成する。 (Power Query for Excel を使用)
- 3. 各グループ用に集計した Excel ファイルを、 グループ用チャネルにアップロードする。 (Power Automate、Office スクリプトを使用)

各パートの自動化について順に説明する。

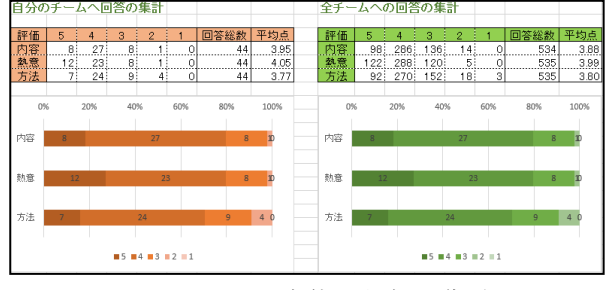

図 1 チームと全体の評価の集計

### **3.2 Forms** による相互評価収集

相互評価に用いる Forms のフォームは、回答 一覧をまとめた Excel ファイル(以下、相互評価 Excel と呼ぶ)を Power Query for Excel で参照でき るように、SharePoint で作成したフードバック専用 のグループ (以下、専用 SharePoint と呼ぶ)の中 に新規の Excel 用 Forms として作成した。

Forms の仕様から、Excel ファイルでは各グルー プに対する同じ設問への回答は、内容、内容 2、内 容 3、…、内容 12、のように連番が付与された異 なる列に格納される。

### **3.2 Power Query for Excel** によるデータ加工

相互評価 Excel から、各チームへフィードバ ックするデータを生成するために、デスクトップ 版 Excel で、Power Query のクエリを組み込んだ Excel ファイル(以下、集計 Excel と呼ぶ)を作成

した。

集計 Excel には、12 のグループそれぞれに、図 1 に示す集計のシート(シート名:集計 01~12) とそのグループへの評価の元データを格納したシ ート(シート名:詳細 01~12)を準備した。図 1 の右側の表は、独立したシートに集計したものを、 各チームの集計シートで参照する形式としたため、 25 シートを含む Excel ファイルとなっている。

集計 Excel には、3 種類の Power Query のクエリ を組み込んだ。

- A) 相互評価 Excel を読み込む「回答」
- B) 「回答」の複製から、各チームの評価の元 データに該当する列以外を削除してシー トに書き出す「発表 01」~「発表 12」
- C) 「回答」から図 1 の右の表のように回答数 を集計してシートに書き出す「全体」

「全体」クエリでは、不要な列を削除した後、5 段階評価の数値が格納された 36 列(12 グループ ×3 項目)をピボット解除する(図 2)。ピボット 解除された列名が格納される属性の列で、末尾の 数値を削除することで、すべてのグループへの回 答を 3 項目の属性名に統一できる。再度ピボット を行って回答者の ID をカウントすることで目的 の表を得た。

なお、「発表 01」~「発表 12」の作成では、「発 表 01」クエリの複製を作成し、詳細エディターに よりグループ間で異なる点を手作業で修正した。

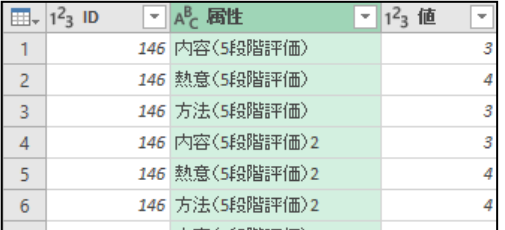

図2 ピボット解除の結果

#### **3.2 Power Automate** によるグループ別の返却

集計 Excel から、各グループに返却するための 部分を抽出し、グループ用チャネルにコピーする ために、Power Automate を活用した。

まず、集計 Excel から手作業でクエリを削除す る。クエリから他チームの元データを見られない ためである。

その後、専用 SharePoint に集計 Excel をアップ ロードする。また、それぞれのグループ用チャネ ルに対応する SharePoint のグループとフォルダー のパスと発表順を対応させた Excel ファイル(以 下、グループ一覧 Excel と呼ぶ)を専用 SharePoint に用意しておく(図3)。さらに、各グループ用に 12 個の空の Excel ファイル(返却 Excel と呼ぶ) も専用 SharePoint に用意する。

なお、著者らの環境では、グループ用チャネル に対応する SharePoint のグループは、SharePoint の スタート画面でフォロー中のグループの一覧内に 表示される。また、フォルダーはそのグループの ドキュメント内にチャネル名と同じ名前で作られ、 そのパス名は「/Shared Documents/チャネル名」と なる。ただし、グループの URL やフォルダーのパ ス名には、チャネルを最初に作成した際のチャネ ル名が使われるようなので、実際にグループやフ ォルダーを SharePoint で表示した URL で確認する 必要がある。

| No.             | Group                                                                         | folder                   | name     | order |
|-----------------|-------------------------------------------------------------------------------|--------------------------|----------|-------|
| lO1             | https://kochiuacjp.sharepoint.com/sites/12022810-01                           | /Shared Documents/チーム01  | Grr01    | -01   |
| 02              | https://kochiuacjp.sharepoint.com/sites/I2022810-.02                          | /Shared Documents/チーム.02 | Grp02    | 02    |
| lo <sub>3</sub> | https://kochiuacip.sharepoint.com/sites/I2022810-.03                          | /Shared Documents/チーム.03 | Grp03    | 03    |
| 04              | https://kochiuacip.sharepoint.com/sites/12022810-04                           | /Shared Documents/チーム 04 | Grp04    | 04    |
| 05              | https://kochiuacjp.sharepoint.com/sites/I2022810-.05                          | /Shared Documents/チーム.05 | Grp05    | 05    |
| 06              | https://kochiuacjp.sharepoint.com/sites/12022810-.06                          | /Shared Documents/チーム.06 | Grp06    | 06    |
| 07              | https://kochiuacjp.sharepoint.com/sites/I2022810-.07                          | /Shared Documents/チーム.07 | Grp07    | 07    |
| O <sub>8</sub>  | https://kochiuacjp.sharepoint.com/sites/12022810-.08                          | /Shared Documents/チーム.08 | Grp08    | 08    |
| lœ              | https://kochiuacip.sharepoint.com/sites/I2022810-.09                          | /Shared Documents/チーム.09 | Grp09    | -09   |
| 10              | https://kochiuacjp.sharepoint.com/sites/I2022810-10                           | /Shared Documents/チーム10  | Gro10 10 |       |
|                 | https://kochiuacjp.sharepoint.com/sites/12022810--11                          | /Shared Documents/チーム-11 | Gro11    | 11    |
|                 | https://kochiuacip.sharepoint.com/sites/12022810--12 /Shared Documents/チーム-12 |                          | Gro12    | 12    |

図 3 グループ一覧 Excel

集計 Excel から返却 Excel に必要なシートのみ を抽出するため、SharePoint 上の Excel ファイルの 一つを開き、Office スクリプト「引数以外のシート を削除」を作成した(図4)。

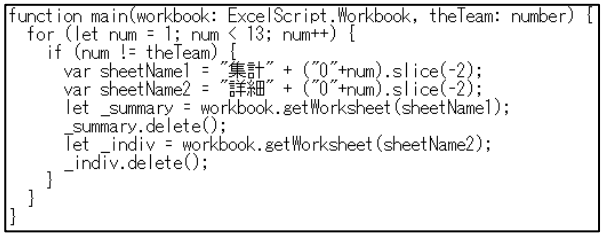

図4「引数以外のシートを削除」スクリプト

作成した Power Automate のフローは大きく 2 つのパートで構成される。前半は、集計 Excel を 12 個の返却 Excel に上書き保存した後で、Office ス クリプトを呼び出し、不要なシートを削除するパ ートである。後半は、返却 Excel をグループ用チャ ネルにコピーするパートである。以降の説明では、 コネクタ名を括弧内に添えて使用したアクション 名を挙げる。

一つ目のパートでは、まず、パスによるファイ ルコンテンツの取得(SharePoint) とファイルの更

新(SharePoint)を用いて、集計 Excel を 12 の返却 Excel に上書きコピーする(図 5)。その後、スクリ プトの実行(Excel Online(Business))を用いて、引数 付きで「引数以外のシートを削除」スクリプトを 呼びだし、各グループ用の返却ファイルから引数 以外の不要なシートを削除する(図6)。

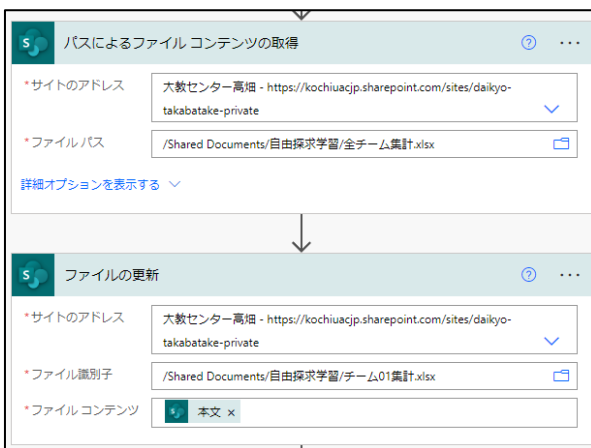

図 5 集計 Excel を返却 Excel に上書きコピー

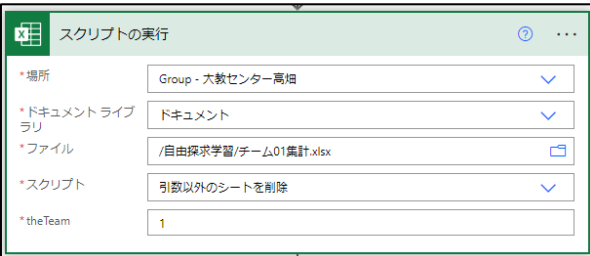

図 6 スクリプトを引数付きで適用

なお、Power Automate でこのパートを作成する 際には、ファイルの更新(図5)とスクリプトの実 行(図 6)コネクタについて、同様のステップを 12 回記述する単純作業が必要である。コネクタのコ ードのコピー&ペーストを適用できるが、

SharePoint 上のファイルを選ぶ「ファイル識別子」 (図 5) や「ファイル」(図 6) の項目では、ファ イル名をテキストとして変更するのでは不十分で、 手作業で選びなおす必要がある。

二つ目のパートでは、グループ一覧 Excel の各 行について、返却 Excel を対応するグループ用チ ャネルにコピーする。このために、パスによるフ ァイルコンテンツの取得(SharePoint)、および、フ ァイルの作成(SharePoint)を利用した。どちらもフ ァイルを識別子でなくパス名で処理できるため、 12 回のコピーは 1 つの「Apply to each」のループ で実装できる(図7)。

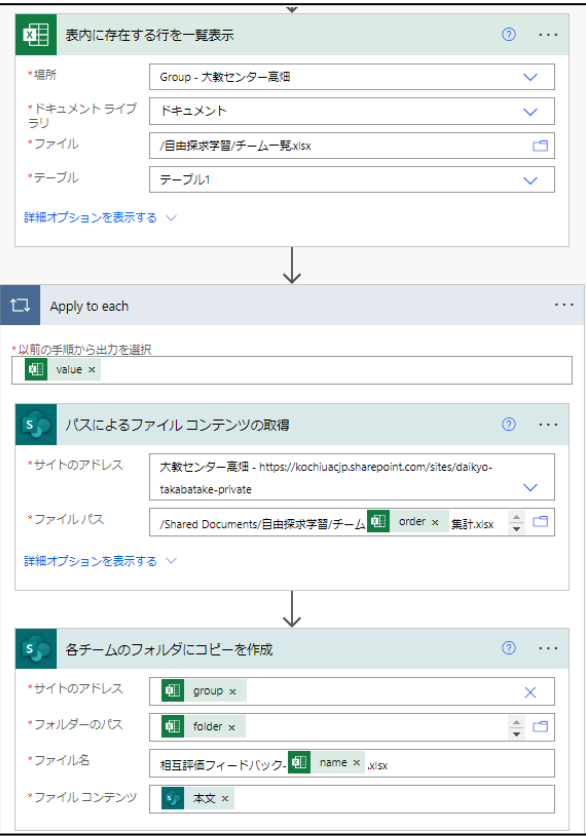

図 7 返却 Excel をグループ用チャネルにコピー

### **4** 毎回のフィードバックでの作業手順

ここでは、前述の半自動化の仕掛けを作成した 後に必要となる作業について述べる。

同じ授業でフィードバックをする際には、以下 のような作業が必要となる。

- 1. 相互評価用フォームのデータクリアと修正
- 2. グループ一覧 Excel を更新
- 3. 集計 Excel でクエリを実行して内容を更新
- 4. 更新した集計 Excelからクエリを削除した後、 SharePoint 上に上書き保存する。

5. Power Automate のフローを手動で起動

著者らは毎回発表順を変更しているため、フォ ームの修正とグループ一覧 Excel の発表順の修正 が必要となっている。授業での相互評価は作業 2,3 の間に実施される。

また、新学期には授業用チームとグループ用チ ャネルを新規作成し(これらは半自動化をしなく ても必要である)、対応する SharePoint のグループ とフォルダーの情報を用いて、グループ一覧 Excel を更新する作業が必要となる。

### **5 Power Automate** に関する注意事項

試行錯誤する中で、いくつか Power Automate に 関する知見が蓄積された。重要と思えるものを紹 介する。

- (1) Web 版の Power Automate の処理速度は速く ない。別の用途で 60 件のメールを送るのに 3 分程度必要だった。Power Automate で相 互評価 Excel から返却用 Excel にデータを 転載して集計することを試みたが、処理速 度に問題があり実用的でないと判断した。
- (2) パス名で処理できるアクションとファイル 識別子で処理しなければならないアクショ ンを区別して設計する必要がある。前者は ループ処理できるが、後者は各グループへ の処理を並べて記述していく必要がある。 また、ファイル識別子の場合は、対象とな るファイルを更新する際は、上書きで更新 する必要がある。
- (3) ひとまず触ってみる範囲では気が付かない 制約がある。例えば、Excel Online (Business) コネクタのリファレンスには、「既知の問題 と制限」がまとめられている[6]。このよう な制約に関する現状を常時把握するには相 当のコストを要する。十分に把握できない 場合は、リスク要因となりうる。

## **6** まとめ

グループの発表に対する相互評価のフィード バックという、多くの授業で行われている作業を、 実用的なレベルで半自動化できた。これにより、 作業コストや作業ミスを、大きく減ずることがで きたと考える。大学単位で Microsoft 365 を導入し ていること前提だが、実用に耐える半自動化を実 現できた。

著者らの実施方法と異なるフィードバックの 形式を取る場合でも、参考にしていただける部分 があると期待する。また、授業での相互評価のフ ィードバック以外でも、応用できる部分があると 考える。

最初の仕掛けづくりには、ある程度の手間と熟 練を要する。著者らが実際に用いている Power Automate のフローや Power Query のクエリに関す る詳細な情報を著者の OneDrive で共有するので、 興味を持たれた方はアクセスしていただきたい。

#### [情報共有 OneDrive の URL]

https://kochiuacjp-

my.sharepoint.com/:f:/g/personal/k78145558\_kochiu\_ac\_jp/EmE9ZPxVhqhGhXHesHT8Tf4BArAYzfKM G-tDMT66eGdYiw

# 参考文献

- [1] 中井俊樹編著, 『アクティブラーニング』 (p.58), 玉川大学出版部, 2015.
- [2] 国立情報学研究所, 大学等におけるオンライ ン教育とデジタル変革に関するサイバーシン ポ ジ ウ ム 「 教 育 機 関 DX シ ン ポ 」. https://www.nii.ac.jp/event/other/decs/ (情報確認 2022 年 10 月 17 日) .
- [3] Microsoft, Power Automate ドキュメント, https://learn.microsoft.com/ja-jp/powerautomate/(情報確認 2022 年 10 月 17 日) .
- [4] Microsoft, Power Query のドキュメント, https://learn.microsoft.com/ja-jp/power-query/ (情報確認 2022 年 10 月 17 日) .
- [5] Microsoft, Office スクリプト ドキュメント, https://learn.microsoft.com/jajp/office/dev/scripts/ (情報確認 2022 年 10 月  $17 \exists$ ).
- [6] Microsoft, Excel Online (Business) コネクタの リファレンス - 一般的な既知の問題と制限, https://learn.microsoft.com/jajp/connectors/excelonlinebusiness/#generalknown-issues-and-limitations (情報確認 2022 年 10 月 17 日) .